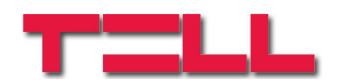

# **GSM Gate Control 1000**

#### INSTALLIERUNGS- UND GEBRAUCHSANWEISUNG

Für Modulversion v3.13 und neuere Dokumentumversion: 1.7 23.07.2012

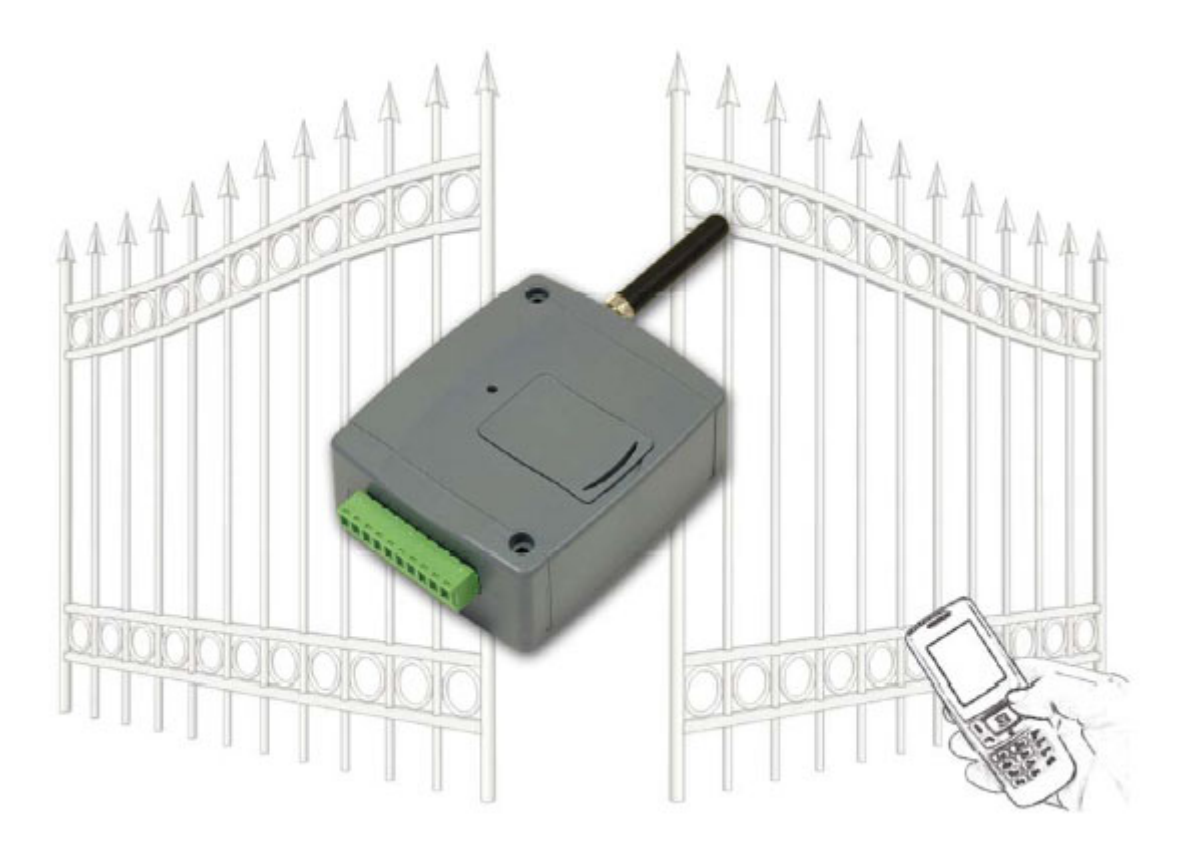

#### ► Merkmale

- Steuerung der Schalterrelais über kostenlosen Anruf mit Rufnummererkennung
- 1000 Anwender
- Sendung von SMS mit einstellbarem Text auf Kontakteffekt
- Programmierbarkeit mit USB, SMS oder GSM Datenanruf
- Großer Ereignisspeicher
- Speicherung der neuesten 2000 Ereignisse in der Ereignismemorie
- ► Verwendungen:
	- Garagentore, Schranken, Steuerung von elektrischen Geräten
	- SMS-Textnachrichten über den Status der Störungsausgänge und der Schalter

## **INHALTSVERZEICHNIS**

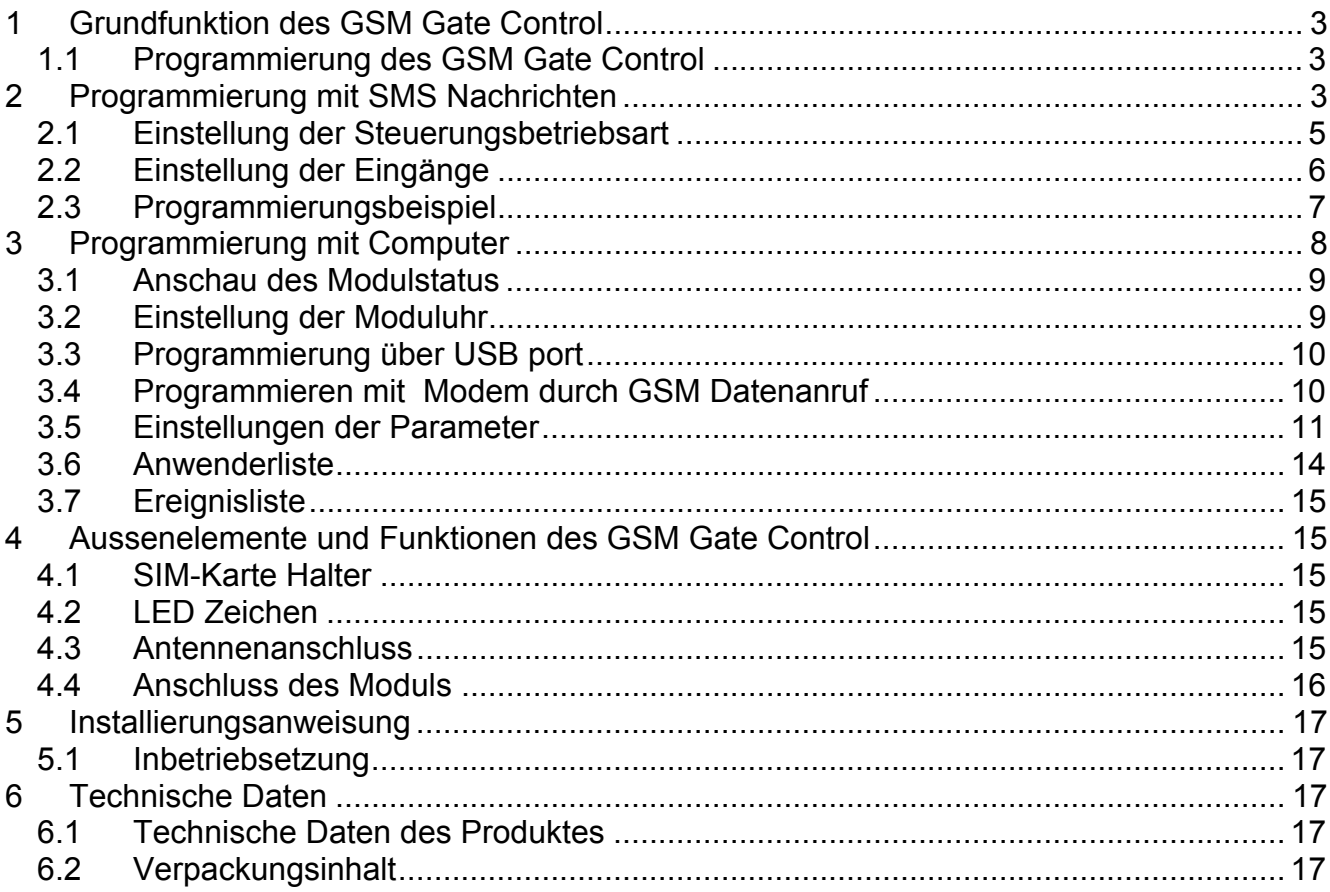

# **1 Grundfunktion des GSM Gate Control**

Steuerung von elektrischen Toren, Öffnen und Schließen von Schranken über GSM Anruf. Meldung des Status der Schalter (Tamper-, End- und sonstiger Schalter) per SMS. Durch Wählen der Telefonnummer der ins Gerät eingesetzten SIM-Karte kann die Relais-Steuerung laut eingestellter Art und Berechtigung betätigt werden.

Die Steuerung (Öffnen / Schließen) kann nur durch registrierte, von dem Gerät angenommene Rufnummern oder durch irgendwelche einstellungsgemäße Telefonnummer iniziiert werden: **wenn Telefonnummern in der Anwenderliste des Moduls gespeichert sind, dann ist die Steuerung nur von diesen Nummern möglich. Wenn aber die Liste leer ist, steuert ein Anruf von irgendwelcher Nummer das Modul (im letzteren Fall kann die Einstellung des Moduls nur mit PC durchgeführt werden).**

Da zur Anrufidentifikation und Steuerung die Rufnummer allein genügend ist, soll der Anruf nicht "empfangen" werden, so ist die Steuerung kostenlos. Es kann jedoch vorkommen, dass der angegebene GSM-Anbieter auch die nicht empfangenen Anrufe in Rechnung stellt (dies ist anbieterbedingt – diesbezüglich ist Erkundigung bei dem GSM Anbieter notwendig).

Die berechtigten Benutzer und die Steuerungsfunktionen müssen im voraus eingestellt werden.

## **1.1 Programmierung des GSM Gate Control**

Es gibt drei Möglichkeiten, den GSM Gate Control einzustellen:

- Von Handy, mit SMS Nachrichten
- Von PC, mit beigelegtem Programmierungssoftware per USB Port
- Von PC, mit beigelegtem Programmierungssoftware per GSM Datenanruf.

## **2 Programmierung mit SMS Nachrichten**

### Es ist wichtig, alle Befehlnachrichten, mit dem Zeichen  $*$  zu beginnen und mit **Zeichen # zu beenden.**

Natürlich können mehrere Befehle in einer SMS Nachricht geschickt weden, aber man muss die beginnenden und beendenden Zeichen verwenden, und die ganze Nachricht kann maximum 160 Zeichen enthalten. Wenn die durch das Modul gesendete Antwort 160 Zeichen überschreitet, wird die Nachricht nur die ersten 160 Zeichen enthalten.

Mit der Registration der ADMIN Telefonnummer können die weiteren Einstellungen durchgeführt werden:

Beim ersten Mal muss die Telefonnummer des ADMIN-Anwenders registriert werden, die im weiteren befugt ist, einen neuen Anwender aufzunehmen, bzw. die Einstellung des Moduls mit SMS-Nachrichten durchzuführen:

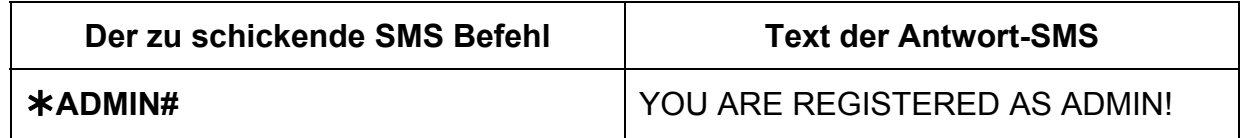

**Bemerkung:** Das Modul nimmt die \*ADMIN# SMS-Nachricht nur einmal an. Die Änderung oder Löschung der Telefonnummer des ADMIN-Anwenders ist nur von PC, per USB Port möglich.

Die folgende Tabelle enthält das Schreiben aller SMS Befehle. Der ADMIN-Anwender kann alle von diesen Befehlen benutzen, die Benutzer mit Master Rechte können nur bestimmte Befehle verwenden. (Das ist getrennt aufgezeichnet)

# Die Befehle von SMS-Einstellungen:

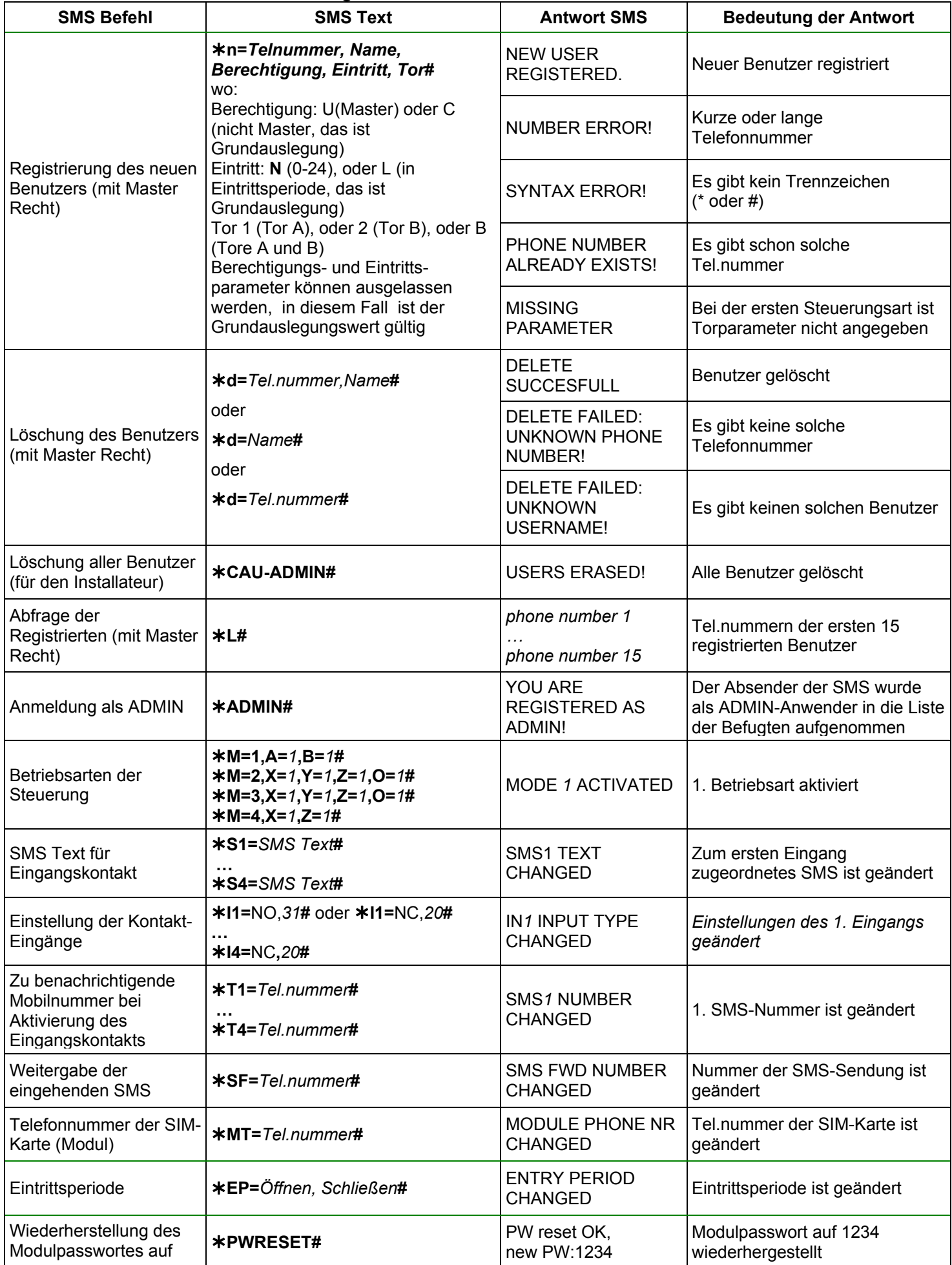

## **2.1 Einstellung der Steuerungsbetriebsart**

Wenn ein Anruf von der Telefonnummer eines registrierten Anwenders eingegangen ist, und der Anwender im Moment des Anrufes zum Öffnen befugt ist (oder die Anwenderliste des Moduls frei ist und ein Anruf von irgendeiner Telefonnummer eingeht), dann wird das Modul dies als Öffnen in die Ereignisliste eintragen und die Relais steuern. Die Steuerung der installierten Tore empfängt die externen Öffnungsund Schliessimpulse in verschiedenen Weisen, so kann man die Einstellung des Gerätes von vier Steuerungsweisen auswählen. In den ersten drei Betriebsarten muss man den Anruf nur einmal zur vollständigen Öffnungs- und Schliessperiode starten, aber in der vierten Betriebsart startet ein extra Anruf das Öffnen, und auch ein extra Anruf startet das Schließen. ( Im weiteren kann man über die Steuerungsweisen im Kapitel "Einstellungen der Parameter" lesen.)

**1. Steuerungsweise:** Öffnen mit Aussenimpuls im Falle zwei Tore – A und B. (Die Torsteuerung macht den Rückschluss automatisch.) Für jeden Benutzer ist es einzeln einstellbar, dass entweder nur Tor A, oder nur Tor B, oder sogar beide Tore geöffnet werden können. Relais l gibt den Öffnungsimpuls für Tor A, den Öffnungsimpuls für Tor B gibt Relais 2.

**M=1,A=1,B=30#** 

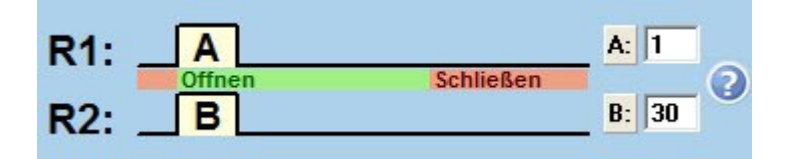

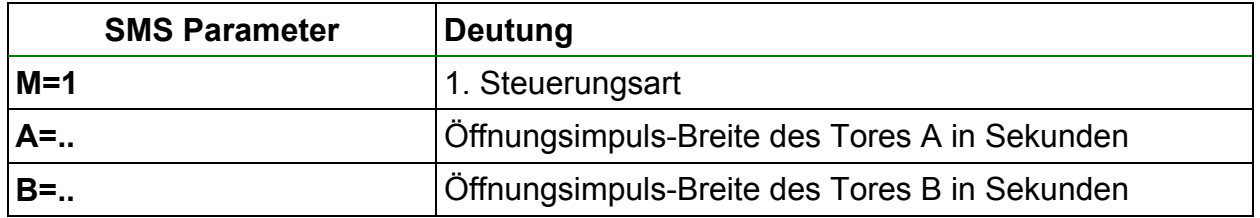

**2. Steuerungsweise:** Öffnen mit Aussenimpuls dann Schließen mit dem folgenden Impuls (die Steuerung bezieht sich auf denselben Eingang).

$$
\# M=2, X=1, Y=30, Z=1, O=1\#
$$

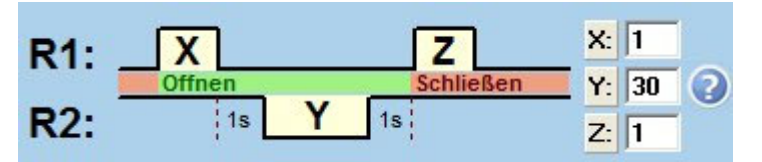

**▽ Unbegrenzte Offenhaltezeit, wenn Benutzer wiederholt anruft** 

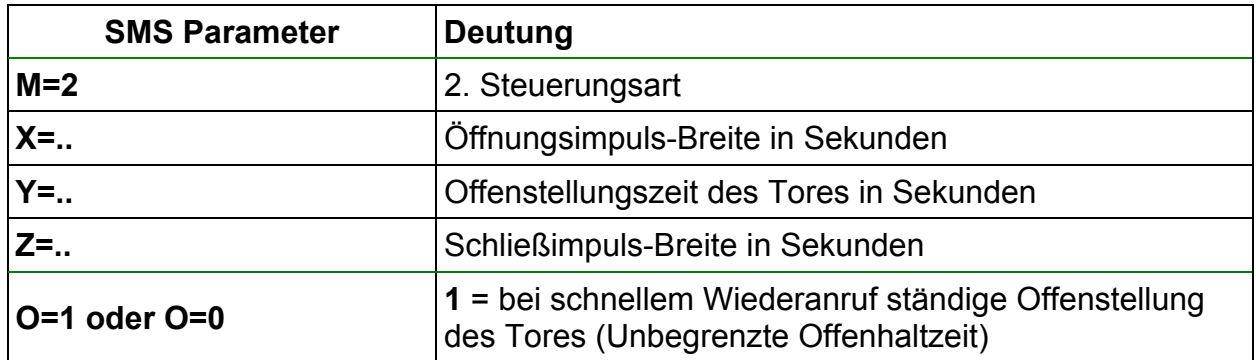

**3. Steuerungsbetriebsart:** Öffnen mit Außenimpuls, Schließen mit Außenimpuls auf einen einzigen Anruf.(Die Steuerung ist für verschiedene Eingänge.)

**M=3,X=1,Y=30,Z=1,O=1#**  

**▽ Unbegrenzte Offenhaltezeit, wenn Benutzer wiederholt anruft** 

![](_page_5_Picture_148.jpeg)

**4. Steuerungsbetriebsart:** Öffnen mit Außenimpuls dann Schließen und Wiederanruf mit Außenimpuls

![](_page_5_Picture_149.jpeg)

![](_page_5_Figure_6.jpeg)

![](_page_5_Picture_150.jpeg)

### **2.2 Einstellung der Eingänge**

Der aktive Zustand der vier Kontakteingänge kann folgenderweise eingestellt werden.

![](_page_5_Picture_151.jpeg)

**Wenn irgendwelcher Kontakteingang fortwährend im Aktivzustand bleibt, schickt das Modul bei dem täglichen automatischen Neustart, der jeden Tag um Mitternacht fällig ist, die dem angegebenen Eingang zugeordnete SMS wiederholt ab!**

### **2.3 Programmierungsbeispiel**

![](_page_6_Picture_233.jpeg)

Also, der zum Modul zu sendende SMS-Text zur Einstellung des obigen Beispiels ist folgendes:

#### SMS1: **\*ADMIN#**

SMS2: **M=2,X=1,Y=30,Z=1,O=0#S1=Torfehler#S2=Kasten geöffnet # I1=NO,10#I2=NC,15#SF=+36301111111#MT=+36302222222# EP=8,16#n=+36303333333,Adam,U,N,B#** ....usw.

## **3 Programmierung mit Computer**

Die Programmierungssoftware des Gate Control kann mit dem Windows Operationssystem laufen.(Windows XP, Win7 is empfehlenswert.) Das Menü des Programmes ist folgendes:

![](_page_7_Figure_2.jpeg)

### **Weitere Ikone, die im Programm benutzt werden:**

![](_page_7_Figure_4.jpeg)

### **Status des Anschlusses:**

![](_page_7_Figure_6.jpeg)

![](_page_7_Figure_7.jpeg)

![](_page_7_Figure_8.jpeg)

![](_page_7_Figure_9.jpeg)

## **3.1 Anschau des Modulstatus**

![](_page_8_Picture_113.jpeg)

Das Modulstatus-Fenster kann mit dem "Vergrößerungs-Piktogramm" am rechten Ende der Kopfleiste des Programmfensters eröffnet werden. Dieses Piktogramm ist nur dann sichtbar, wenn die Verbindung zwischen dem Programm und dem Modul zustande gekommen ist. In diesem Fenster kann man den aktuellen Zustand der Ein- und Ausgänge des Moduls, die Information über die Modulversion, interne Uhr des Moduls sowie die GSM Feldstärke sehen.

## **3.2 Einstellung der Moduluhr**

Die interne Moduluhr wird vom GSM-Netz automatisch eingestellt. Falls diese Operation erfolglos ist, oder das gegebene GSM-Netz diese Möglichkeit nicht unterstützt, kann das Modul mit einer an sich selbst geschickten SMS seine eigene interne Uhr auch einstellen. Dazu ist es erforderlich, die Telefonnummer der ins Modul eingesetzten SIM-Karte im Feld "**Tel.nr. des GSM Moduls**" anzugeben. In diesem Fall wird das Modul seine Uhr immer mit SMS-Sendung einstellen, es nimmt die von dem GSM-Anbieter geschickte Uhr-Einstellung nicht in Betracht.

Als erster Schritt muss cca 3 Minuten nach der Anschließung des Moduls an den Speisestrom die Uhreinstellung kontrolliert werden. Sollte die Uhreinstellung von der Istzeit abweichen, bedeutet es, dass die Abfrage der Zeit von dem GSM-Anbieter erfolglos blieb. In diesem Fall soll die Telefonnummer der ins Modul gelegte SIM-Karte ins Feld "Eigene Nummer des Moduls" eingetragen werden, das Modul soll neu gestartet werden (USB-Anschluss lösen, Speisestrom trennen und wieder einschalten). Wenn kein Neustart erfolgt, wird das Modul seine eigene Uhr erst nach 24 Stunden mit Sendung einer SMS einstellen. **Falls es dem Modul nicht gelingt, mit der ersten SMS seine Uhr einzustellen, wird es weitere, max. 2 Uhreinstellungs-SMS-Nachrichten an sich selbst abschicken.** 

#### **ACHTUNG! Das Modul versucht bei jedem Anschluss an den Speisestrom bzw. 20 täglich seine eigene Uhr durch kostenlose Abfrage von dem GSM-Anbieter, oder durch an sich geschickte SMS – je nach Einstellung – einzustellen.**

Das Modul führt die Umstellung auf Winter bzw. Sommerzeit nicht durch, so wird die Uhr im Grundfall erst zwanzigtäglich, oder bei Neustart nach Speisestromausfall umgestellt.

Die interne Uhr des Moduls kann mit einer SMS-Nachricht auch manuell eingestellt werden. Dazu muss eine SMS-Nachricht an die Telefonnummer des Moduls mit dem folgenden Text abgeschickt werden: **#dt**

## **3.3 Programmierung über USB port**

- Starten Sie die Programmierungssoftware des Gate Control
- Das Modul an den Speisestrom und dann mit dem USB-Kabel an den Computer anschließen.
- Das Program erkennt automatisch das zum Port geschlossene Modul, so erscheint ein neues Fenster, in dem "Die Verbindung ist zustandekommen" Aufschrift zu sehen ist.
- Passwort des Moduls angeben (werkseitige Grundeinstellung: 1234). Bei Eingabe eines falschen Passwortes erscheint die Anzeige "Ungültiges Passwort". Schliessen Sie das Modul wieder an, und geben Sie das richtige Kennwort ein.
- Nach der Annahme des Passwortes schaltet das Programm auf das Fenster "Einstellungen des Moduls" um, und nach erfolgreichem Anschluss lädt es aus dem Modul die aktuellen Einstellungen des Moduls automatisch herunter. Ausführliche Anweisungen über Einstellungen sind im Kapitel "Einstellungen der Parameter" zu finden.

## **3.4 Programmieren mit Modem durch GSM Datenanruf**

Zur Programmierung über GSM Datenanruf (CSD) ist ein GSM Modem notwendig (empfehlenswert ist T.E.L.L. GT 64). Die im Modem und im Gerät anwesende SIM-Karte muss die Sendungs-/Empfangsdienstleistung des GSM Datenanrufes (CSD) unterstützen.

- Starten Sie die Programmierungssoftware des Gate Control.
- Klicken Sie auf die Taste "Modem Einstellung" und das untenstehende Fenster erscheint.
- Geben Sie den Reihenport an, an den Sie das Modem angeschlossen haben.
- Die Telefonnummer eingeben (die der SIM-Karte des Gate Control Moduls).
- "Nummer wählen" Knopf drücken (Verbindung wird in cca. 1 Minute hergestellt; bei Störung zeigt das Programm an: kein Wählton, Linie besetzt usw.).
- Bei erfolgreicher Verbindung verlangt das Programm das Passwort
- Passwort des Moduls angeben (werkseitige Einstellung: 1234). Bei Angabe eines falschen Passwortes erscheint "Ungültiges Passwort".
- Nach Annahme des Passwortes schaltet das Programm auf das Fenster "Einstellungen des Moduls" um, und nach erfolgreichem Anschluss lädt es aus dem Modul die aktuellen Einstellungen des Moduls automatisch herunter. Anweisungen über Einstellungen sind im Kapitel "Einstellungen der Parameter" zu finden.

![](_page_9_Picture_131.jpeg)

## **3.5 Einstellungen der Parameter**

![](_page_10_Picture_134.jpeg)

**Eingang/Ereignis-Einstellungen:** Einstellungen für Eingänge INl – IN4

**- Eingang:** an die Eingänge kommt die Bestimmung der Eingangskontakte, in Grundstellung offen (N.O), oder in Grundstellung geschlossen (N.C.). Auf Aktivierung geht die SMS mit der angegebenen Nachricht an die angegebenen Telefonnummern der **"Telefonnummern zum Informieren"**.

Der Kontakt versteht sich zwischen Eingang **Z1**...**Z4** (IN1…IN4) und Eingang **V-**.

**- Sens. (Sekunden):** Die Einstellung der Empfindlichkeit in Sekunden. Einstellungen kürzerer Dauer als eine Sekunde werden vom Modul nicht berücksichtigt.

**Telefonnumern zum Informieren:** vier Anwender-Telefonnummern können angegeben werden, an die allen das Modul die den Eingängen zugeordneten SMS-Nachrichten abschickt., wenn diese Eingänge aktiviert sind.

**Nr. für SMS Weiterleitung:** Das Modul schickt die auf in ihm gestellte SIM-Karte eingehenden SMS-Nachrichten an diese Telefonnummer weiter (z.B. Weitersendung der von dem GSM-Anbieter kommenden Bilanzinformation).

 **ACHTUNG! Hier geben Sie NIE die Telefonnummer der Modul-SIM-Karte ein, da in diesem Fall die erste eingehende SMS bewirkt, dass das Modul eine endlose Kette von an sich selbst abgeschickten SMS-Meldungen startet, was erhebliche Kosten verursachen kann!** 

**Administrator Telefonnr.:** Angabe von informatívem Charakter, das Modul benutzt die hier eingegebene Telefonnummer zu keinem Zweck.

**Tel.nr. des GSM Moduls:** Telefonnummer der ins Gerät eingelegten SIM-Karte. Soll nur im Falle angegeben werden, wenn das Modul seine Uhr von dem angegebenen GSM-Netz automatisch nicht einstellen kann. (siehe Kapitel "**Einstellung der Moduluhr**" .)

**Öffnungszeitraum:** hier kann die Eintrittsperiode mit Angabe von Zeitpunkt definiert werden (im Laufe des Tages von wieviel Uhr bis wieviel Uhr kann der Anwender öffnen, der über keine "24-Stunden-Befugnis" verfügt). Wenn die Anwenderliste leer ist, kann das Modul nur innerhalb der Eintrittsperiode gesteuert werden.

**SMS-Beschränkung:** Das Modul verfügt über eingebaute SMS-Beschränkung. Diese Funktion ermöglicht die Sendung von maximal 11 SMS zwischen zwei Öffnungssteuerungen. Dies bezieht sich sowohl auf die SMS-Weiterleitung als auch auf die Sendung der von den Eingängen iniziierten SMS-Nachrichten.

## **Steuerungsbetriebsarten:**

# **1. Steuerungsbetriebsart:**

![](_page_11_Figure_2.jpeg)

Wenn der Benutzer berechtigt ist, das Tor A zu öffnen, (das kann für jeden Benutzer einzeln angegeben werden), schliesst das Relais R1 beim Öffnen A Sekunden (z.B. 1 Sekunde) lang. Wenn der Benutzer zum Öffnen des Tores B berechtigt ist, schliesst das Relais R2 beim Öffnen B Sekunden (z.B.für 30 Sekunden) lang. Wenn der Benutzer zum Öffnen beider Tore berechtigt ist, werden beide Relaisausgänge für die eingestellte Zeitdauer aktiviert.

Der Gate Control muss das Schließen automatisch durchführen. Diese Weise kann dann verwendet werden, wenn beide Tore A und B gesteuert werden müssen. In diesem Fall kann per Benutzer angegeben werden, dass entweder nur Tor A, oder nur B, oder sogar beide Tore gesteuert werden sollen. Ein Anwender kann die Tore A und B nicht einzeln steuern. Wenn die Anwenderliste des Moduls leer ist, aktiviert ein Anruf von irgendwelcher Nummer beide Relais.

## **2. Steuerungsbetriebsart:**

![](_page_11_Figure_6.jpeg)

**▽ Unbegrenzte Offenhaltezeit, wenn Benutzer wiederholt anruft** 

Beim Öffnen schliesst Relais Rl X Sekunden (z.B.1 Sekunde) lang,dann nach 1 Sekunde öffnet Relais R2 Y (z.B. 30) Sekunden lang, dann nach 1 Sekunde schliesst Relais R1 Z (z.B. 1) Sekunde lang. Relais R1 schließt: Das Öffnen startet, dann startet bei dem folgenden Schließen der Torschluss. (Das Signal des Infrasensors wird durch R2 versetzt, was die Offenstellung des Tores sichert.) Dem Beispiel nach dauert das Öffnen und die Offenstellung 34 (X+1 + Y+1+Z) Sekunden.

**Unbegrenzte Offenhaltzeit, wenn Benutzer wiederholt anruft:** wenn freigegeben, während des offenen Zustands des Tores (innerhalb der Zeit X+Y), bleibt das Tor nach dem von derselben Anwender-Telefonnummer eingehenden zweiten Anruf fortwährend bis zum dritten Anruf offen.

Wenn das Tor nach dem zweiten Anruf für unbestimmte Zeit geöffnet ist, und der Anruf **von einer anderen Benutzer-Telefonnummer dreimal eingeht,** schliesst sich das Tor.

## **3. Steuerungsbetriebsart:**

![](_page_12_Figure_1.jpeg)

**▽ Unbegrenzte Offenhaltezeit, wenn Benutzer wiederholt anruft** 

Beim Öffnen schliesst Relais R1 X Sekunden (z.B.l Sekunde) lang. Wenn X Sekunden vergangen sind, schliesst Relais R2 nach Y (z.B.30) Sekunden für Z Sekunden (z.B.1 Sekunde) lang.

R1 schließt: das Öffnen des Tores beginnt, dann nach X+Y Sekunden schließt R2: der Torschluss beginnt. Also, dem Beispiel nach dauert das Öffnen und die Offenstellung des Tores mindestens 31 Sekunden lang.

**Unbegrenzte Offenhaltzeit, wenn Benutzer wiederholt anruft:** wenn freigegeben, während des offenen Zustands des Tores (innerhalb der Zeit X+Y), bleibt das Tor nach dem von derselben Anwender-Telefonnummer eingehenden zweiten Anruf fortwährend bis zum dritten Anruf offen.

Wenn das Tor nach dem zweitem Anruf für unbestimmte Zeit geöffnet ist, und der Anruf **von einer anderen Benutzer-Telefonnummer dreimal eingeht, schliesst sich das Tor.** 

## **4. Steuerungsbetriebsart:**

![](_page_12_Figure_8.jpeg)

Beim Öffnen schließt Relais R1 X Sekunden (z.B. 1 Sekunde) lang, dann bei dem zweiten Anruf von derselben Telefonnummer schließt Relais R2 Z Sekunden (z.B. 1 Sekunde) lang. Relais R1 schließt: das Öffnen des Tores beginnt, dann nach dem nächsten Anruf schließt Relais R2: das Schließen des Tores beginnt.

Die Einstellungen können ins File gespeichert oder daraus zurück heruntergeladen, bzw. aus dem Modul eingelesen oder ins Modul umgeladen werden. Mit dem Knopf "Behebung der Änderungen" kann der Zustand vor der Modifikation wieder hergestellt werden.

#### **3.6 Anwenderliste**

![](_page_13_Picture_160.jpeg)

In der Spalte "Telefonnummer" können die Telefonnummern der Anwender (max. 16-stellig), und in der Spalte "Anwender" ihre Namen (max. 24 Charakter) angegeben werden.

In der Spalte "Eigenschaften" kann der Anwender mit "Master" Einstellung die Befugnis erhalten, neue Anwender per SMS aufzunehmen oder zu streichen, und die Option "**24h**" berechtigt ihn, das Tor irgendwann zu öffnen. Sonst kann er dies nur innerhalb der eingestellten Eintrittsperiode machen. Bei der 1. Steuerungsmethode kann eingestellt werden, dass der Anwender das Tor A oder B, oder beide gleichzeitig öffnet.

**Um einen ADMIN-Anwender dazuzugeben,** der im weiteren die Einstellungen und Anwender per SMS handhaben kann, soll die Telefonnummer in die entsprechende Spalte eingetragen, für den Namen "ADMIN" eingegeben und mindestens die Option "Master" genehmigt werden. Das System erlaubt die Aufnahme nur eines ADMIN-Anwenders.

**Wenn kein einziger Anwender bestimmt ist, wird ein Anruf von irgeneiner Telefonnummer das Modul steuern.** 

Die ganze Anwenderliste (Telefonnummern, Namen, Befugnisse) kann mittels entsprechender Knöpfe ins File gespeichert oder daraus zurück heruntergeladen, bzw. aus dem Modul eingelesen oder ins Modul umgeladen werden.

Die Erstellung der Anwenderliste, ihre Einlesung aus dem File und Speicherung kann sowohl on-line als auch off-line durchgeführt werden, wenn das Modul an die Software nicht angeschlossen ist.

Die Einlesung der Anwenderliste in die Software ist in zwei Fileformaten möglich:

- PPD: von der Software benutztes, codiertes Einzelformat

- CSV: manuell erstellbarer Bestand, mit durch Kommas gegliedertem Textinhalt

Damit die Software den CSV-Bestand richtig lesen kann, muss er das folgende Format haben:

Zur kompletten Einstellung muss der CSV-Bestand folgende Elemente enthalten (Beispiel):

#### **Laufnummer,Telefonnummer,Anwender,Tor A/B,Master,0-24,Aufnehmer 1,06301111111,ADMIN,B,X,X,<Remoter> 2,06302222222,Adam,A,X,X,<Remoter> 3,06303333333,Bernd,A+B,"",X,<Remoter> 4,06304444444,David,B,X,"",<Remoter>**

Die erste Zeile des Bestands muss die Kopfleiste sein, wie im Beispiel oben: (Laufnummer,Telefonnummer,Anwender...usw.).

Ab der zweiten Zeile muss der Bestand die Laufnummern, Telefonnummern, Namen und Eigenschaften enthalten, jeden Anwender in einzelnen Zeilen.

Wenn nur die Laufnummern und die Telefonnummern angegeben werden, bleiben die anderen Einstellungen (der Teil Eigenschaften) leer in der Software.

Die Speicherung der Anwenderliste ist in folgenden Formaten möglich:

- PPD: von der Software benutztes, codiertes Einzelformat
- Excel: Microsoft Excel Format
- CSV: Textfile, mit durch Kommas gegliedertem Textinhalt
- TXT: Textfile, die Spalten durch Tabulator getrennt

## **3.7 Ereignisliste**

![](_page_14_Picture_104.jpeg)

Das Modul kann die letzten 2000 Ereignisse speichern, die auf folgende Weise abgefragt werden können:

![](_page_14_Picture_3.jpeg)

Die Ereignisliste kann in drei Formaten gedruckt werden, in Datei gespeichert werden:

- Excel: Microsoft Excel Format
- CSV: Textdatei, Spalten mit Komma getrennt
- TXT: Textdatei, Spalten mit Tabulator getrennt.

Wenn die Anzahl der gespeicherten Ereignisse 2000 erreicht,, streicht das Modul die ältesten 500 Ereignisse automatisch

## **4 Aussenelemente und Funktionen des GSM Gate Control**

### **4.1 SIM-Karte Halter**

Der Deckel kann am gekennzeichneten Ende in Richtung der LED Anzeige horizontal gedrückt abgenommen werden. Legen Sie hier die SIM-Karte ein.

### **4.2 LED Zeichen**

![](_page_14_Picture_105.jpeg)

### **4.3 Antennenanschluss**

Die Antenne wird an einen FME Anschluss (Dorn) befestigt. Die mitgelieferte Antenne sichert gute Übertragung bei normalen Empfangsumständen. Im Falle eventueller Feldstärkeprobleme und/oder Welleninterferenz (fading) benutzen Sie eine andere Antenne oder suchen Sie einen günstigeren Ort für das Gerät.

![](_page_15_Figure_1.jpeg)

- **V+** Speisespannung: 9 24 VDC (min. 500 mA)
- **V-** Negativpol der Speisespannung (GND)
- **Z1** 1. (IN1) Kontakteingang (zu verstehen zwischen Z1 und V-)
- **Z2** 2. (IN2) Kontakteingang (zu verstehen zwischen Z1 und V-)
- **Z3** 3. (IN3) Kontakteingang (zu verstehen zwischen Z1 und V-)
- **Z4** 4. (IN4) Kontakteingang (zu verstehen zwischen Z1 und V-)
- **NO1** 1. Relais-Ausgang (im Standardstatus offener potentialfreier Kontakt)
- **NO2** 2. Relais-Ausgang (im Standardstatus offener potentialfreier Kontakt)

**Wichtig! Wenn der Antennestutzen des Gate Control in galvanischem Kontakt mit dem Metallgehäuse der Steuerungselektronik steht, das geerdet ist, dann ist es nötig, auch den V- Konnektor des Gate Control mit diesem Erdungspunkt zu verbinden.!**

### **Speisespannungsadapter:**

Falls AC Speisespannung (Wechselstrom) vorhanden, muss der mit dem Modul mitgelieferte Netzadapter benutzt werden, da das Modul ausschließlich mit DC (Gleichstrom) gespeist werden kann. Der Kabelausgang des Adapters wird an den Speisestrom-Eingang des Moduls (V+, V-) angeschlossen – dabei auf die richtige Polarität achten! – und der Reihenanschluss (Eingang) kann mit 16-30V AC Wechselspannung gespeist werden.

![](_page_15_Figure_13.jpeg)

## **ACHTUNG!**

Der Adapter ist nicht kurzschlussgeschützt, deshalb muss zuerst sein Ausgang an das Modul, und erst danach der Eingang an die Speisespannung angeschlossen werden. Andernfalls kann der Adapter beschädigt werden!

## **5 Installierungsanweisung**

Vor der Installierung kontrollieren Sie bitte die Umgebung, wo Sie die Einrichtung anlegen werden:

- Messen Sie die Feldstärke mit Ihrem Handy. Es kann vorkommen, dass am gewünschten Ort die Feldstärke nicht genügend ist. So können Sie den Ort des Gerätes vor der Installierung ändern.
- Montieren Sie das Gerät nicht an solchen Orten, wo es starken elektromagnetischen Störungen ausgesetzt werden kann, z.B. in der Nähe von elektrischen Motoren, u.s.w.
- Montieren Sie das Gerät nicht an nassen bzw. feuchten Stellen.

## **5.1 Inbetriebsetzung**

- Man muss das Verlangen von Mailbox und PIN-Code auf der SIM-Karte ausschalten.
- *Man muss die Anrufnummer-Identifizierung auf der SIM-Karte bei dem Anbieter*
- *genehmigen lassen. (Bei einigen Typen ist das als Grundeinstellung nicht erlaubt.)*
- Die SIM-Karte muss richtig ins Modul eingelegt werden.
- Die Antenne soll in GSM Gate Control befestigt werden.
- Die Anschlüsse müssen wie oben beschrieben angeschlossen werden.
- Das Gerät kann auf Speisespannung (9-24 VDC) gelegt werden. Vergewissern Sie sich, ob die Energieversorsung für Gate Control genügend ist. Der Ruhestrom des Gate Control ist 120 mA, aber während Kommunikation kann er 500 mA betragen. Es kann zu Störungen kommen, wenn die vorhandene Stromversorgung für den Modulbetrieb ungenügend ist. Für diesen Fall kann ein 230V AC/ 12V DC-1A Zusatzadapter vom Hersteller bestellt werden.

**ACHTUNG! Neustart des Moduls erfolgt jede 24 Stunden automatisch, oder bei Stromausfall, deshalb ist es empfehlenswert, bei Speisestromauswahl dies zu berücksichtigen, um eventuelle, aus der Uhreinstellung hervorgehenden SMS-Extrakosten zu vermeiden! (Siehe Kapitel "Einstellung der Moduluhr").** 

**Wenn irgendwelcher Kontakteingang fortwährend aktiv bleibt, schickt das Modul bei seinem täglichen automatischen Neustart, der immer um Mitternacht fällig ist, die dem entsprechenden Eingang zugeordnete SMS wiederholt ab!** 

## **6 Technische Daten**

### **6.1 Technische Daten des Produktes**

![](_page_16_Picture_173.jpeg)

### **6.2 Verpackungsinhalt**

- GSM Gate Control + Konnektor
- GSM 900 MHz / 1800 MHz Antenne
- Gebrauchsanweisung, Garantieschein, CD
- $\bullet$  USB A B Kabel